Integration des Flußschlauchgenerators in Gismo und Anwendungsbeispiel

#### *Arbeitspaket 3: Einbindung der Funktionalität in Gismo*

Dipl.-Ing. Christoph Lippert smile consult GmbH

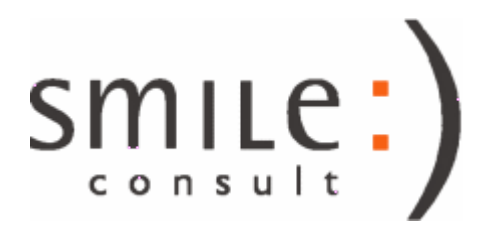

## Flußschlauch-Generator

• Funktion im "Triangulierungs-Modul" im Abschnitt "Querprofilvermaschung"

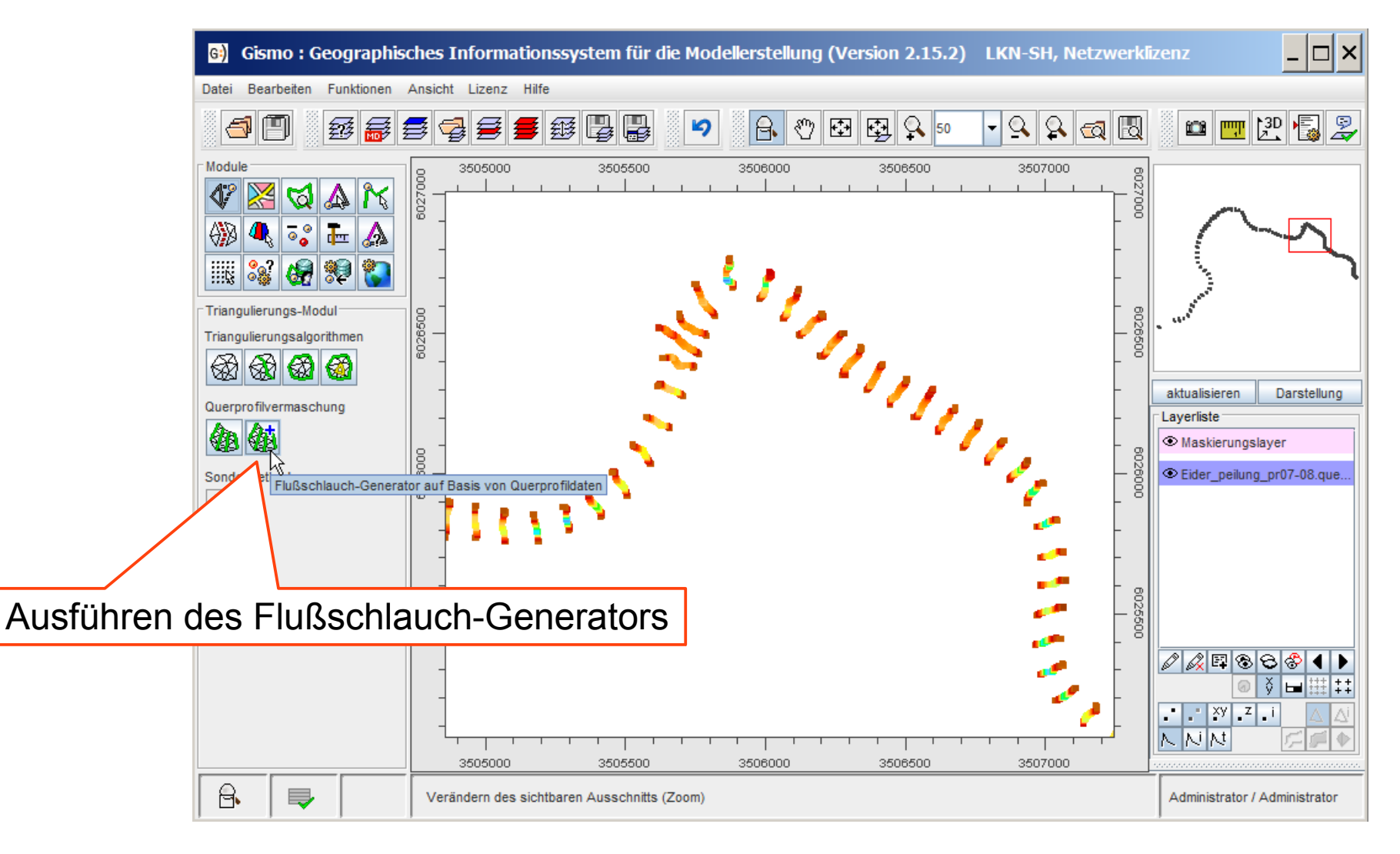

## Konfiguration des Flußschlauch-Generators

Konfiguration des Flußschlauch-Generators wird vollständig in einem Dialogfenster vorgenommen

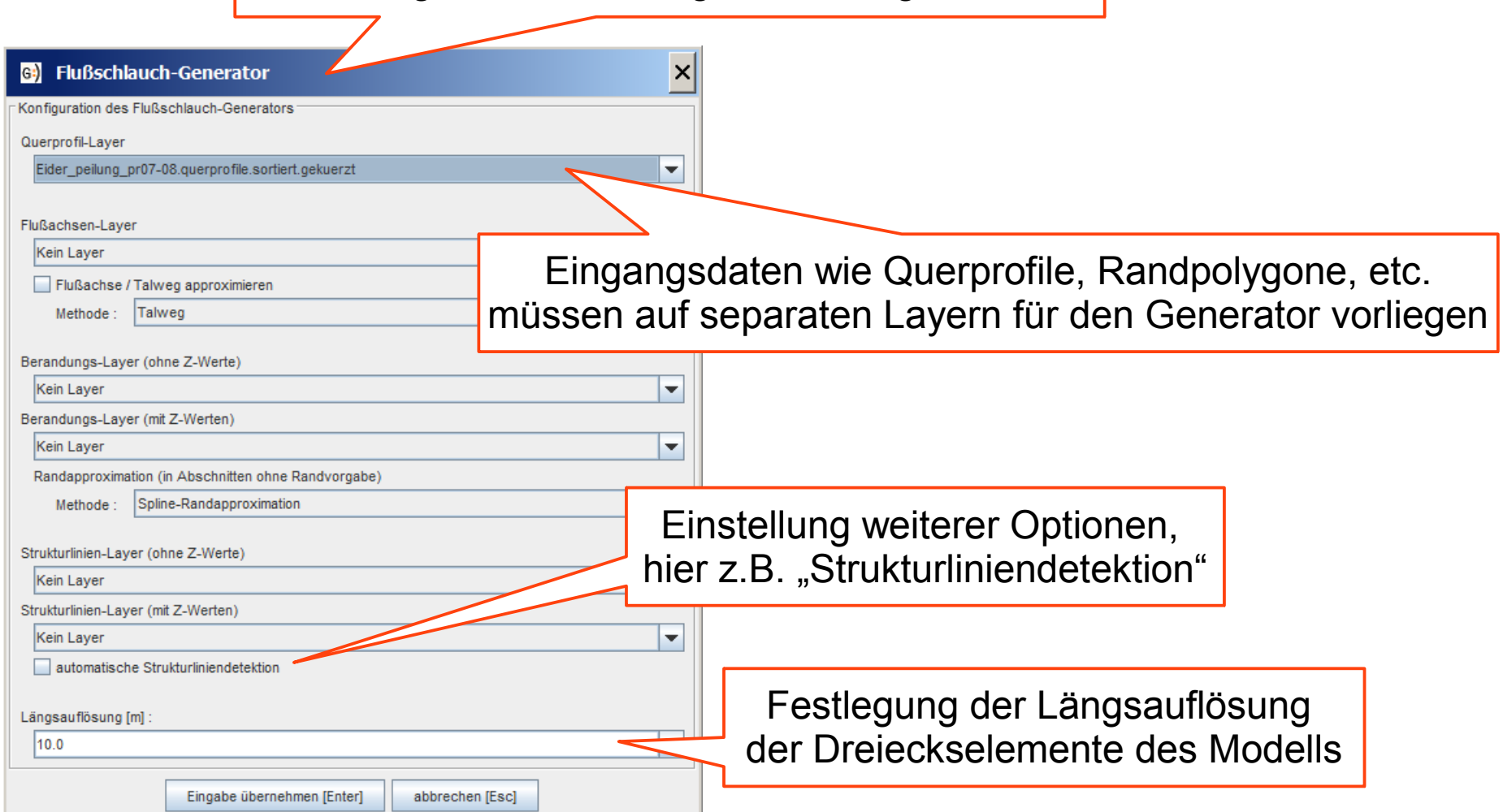

## Konfiguration des Querprofil-Layers

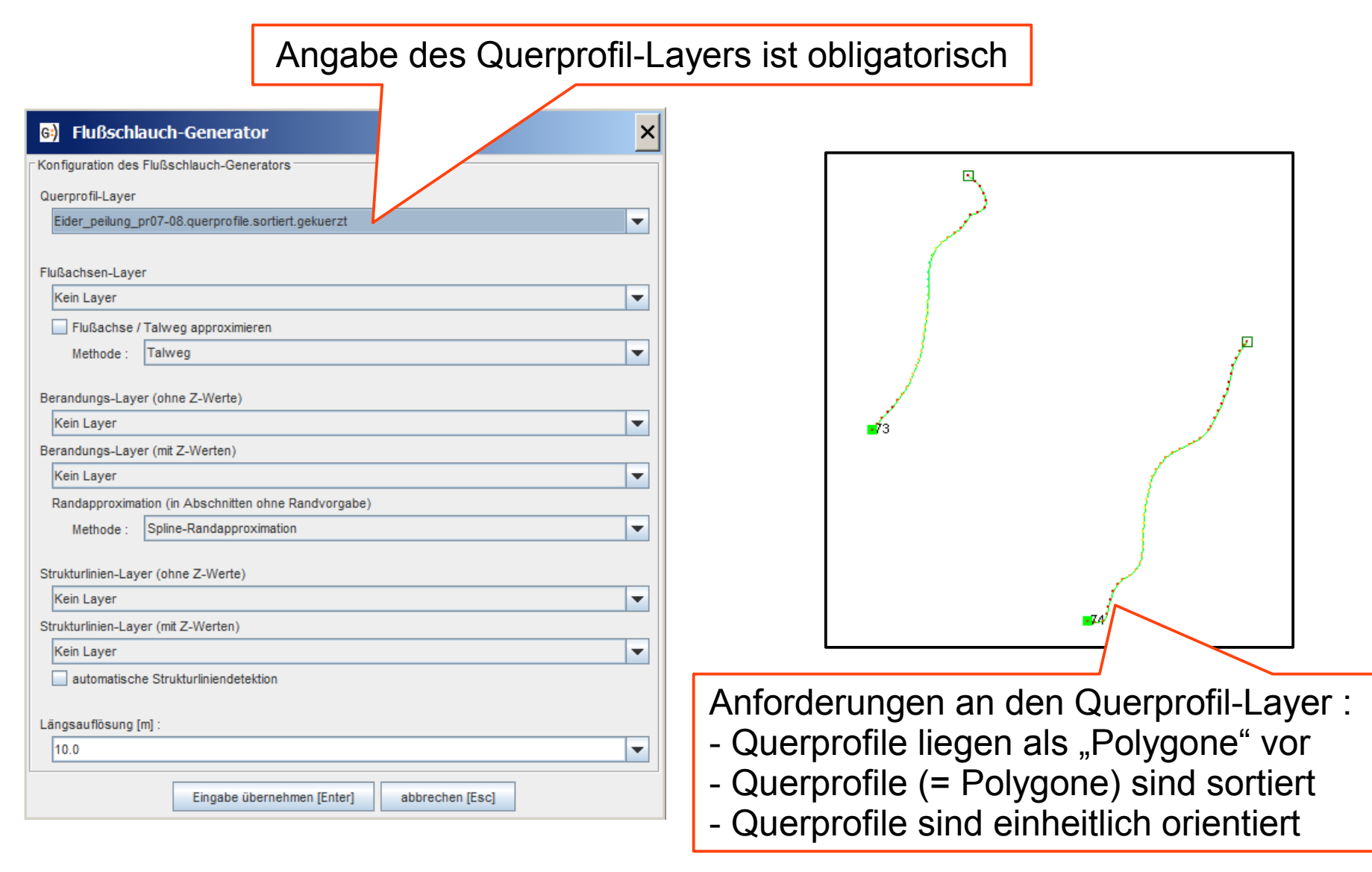

## Konfiguration des Flußachsen-Layers

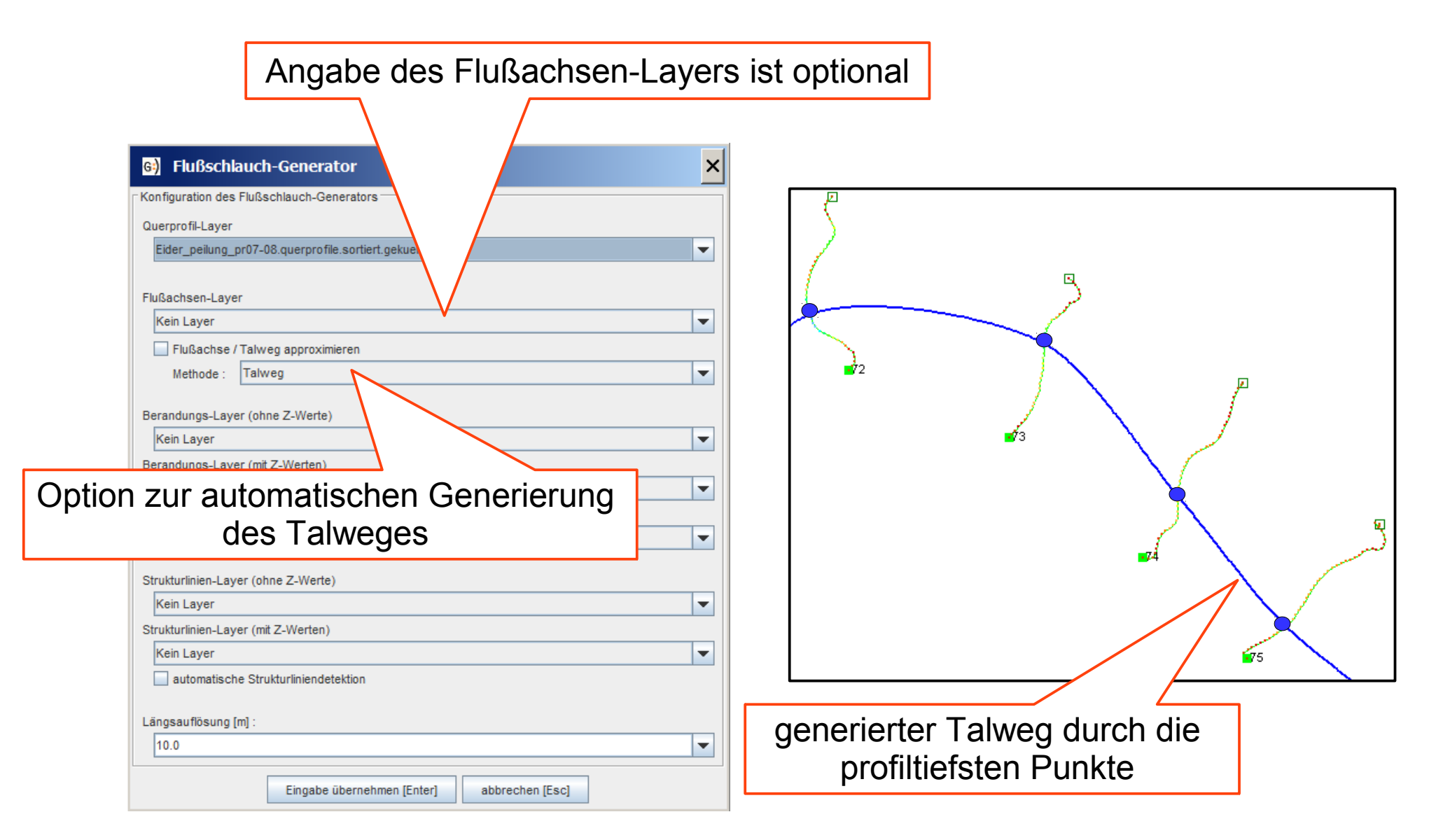

# Konfiguration des Berandungs-Layers

Angabe des Berandungs-Layers ist optional

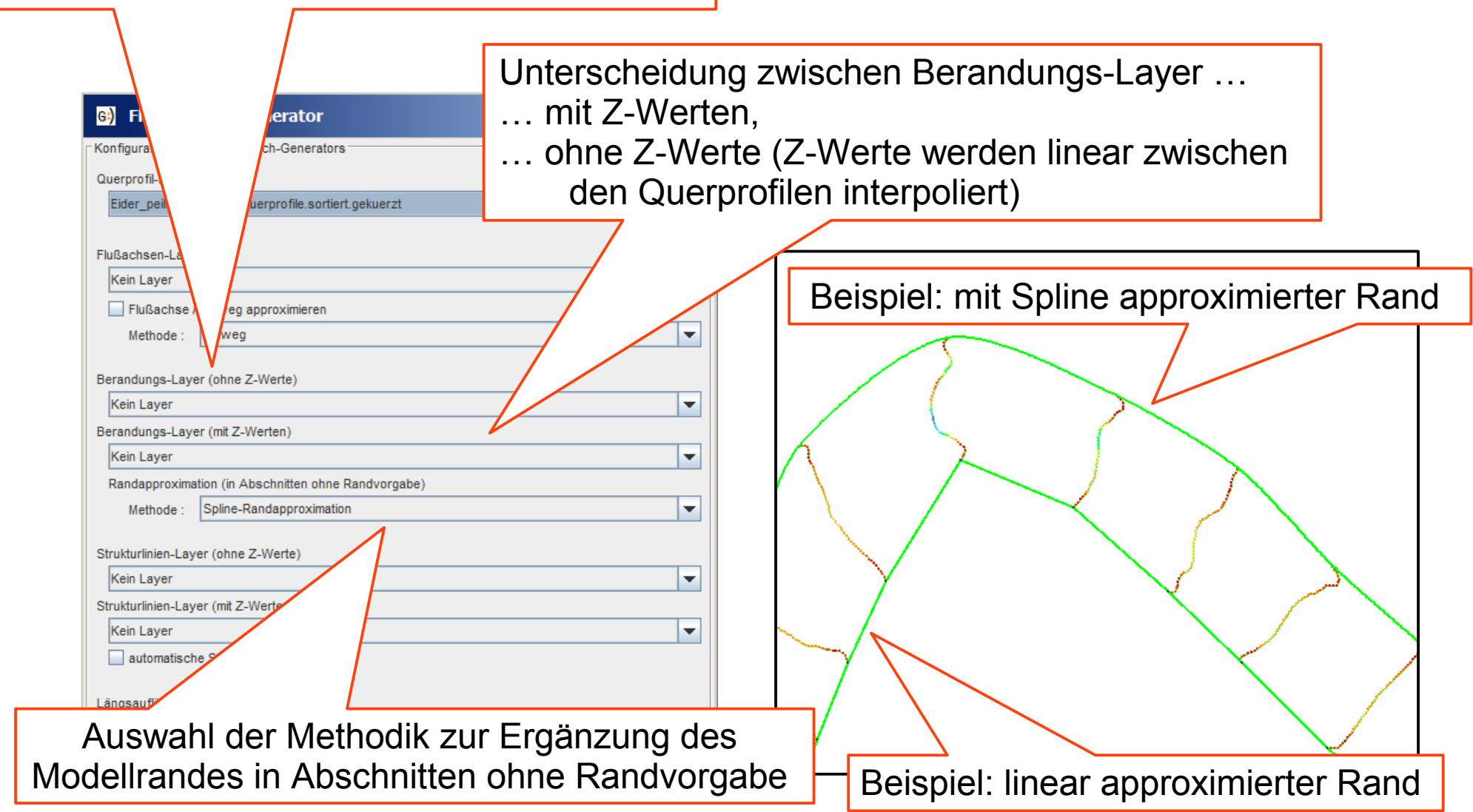

## Aspekte der Modellrand-Konfiguration

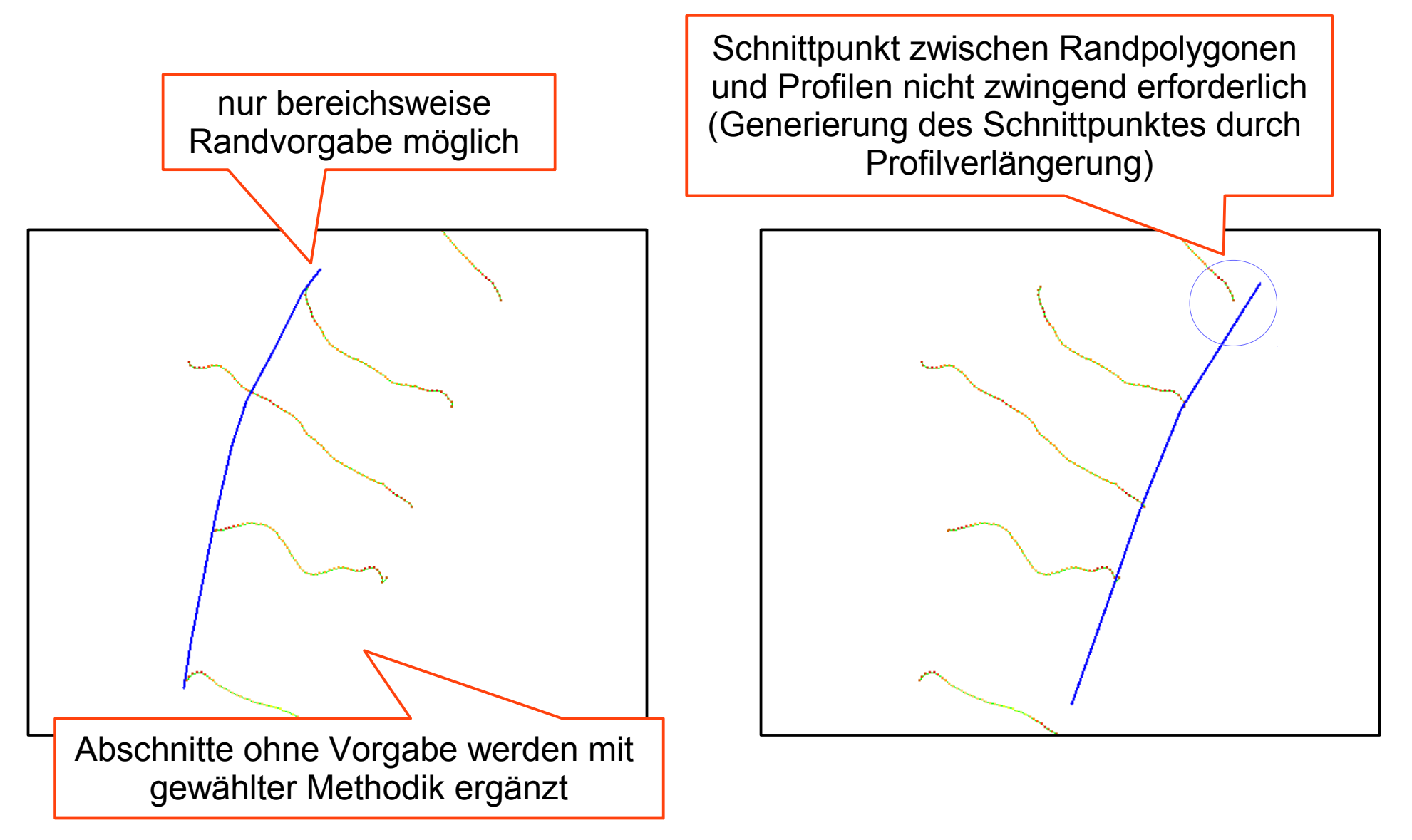

## Konfiguration des Strukturlinien-Layers

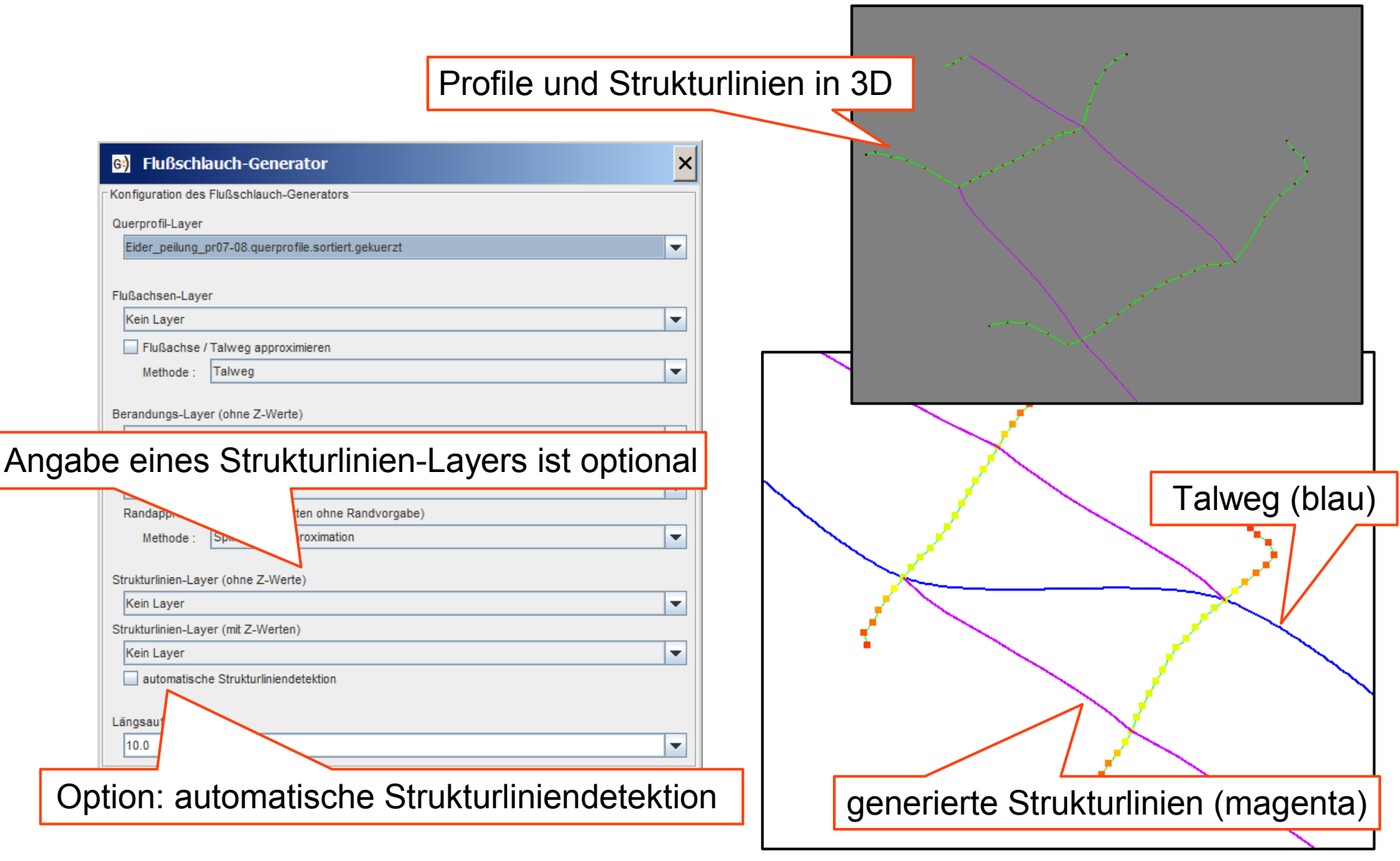

### Konfiguration der Längsauflösung

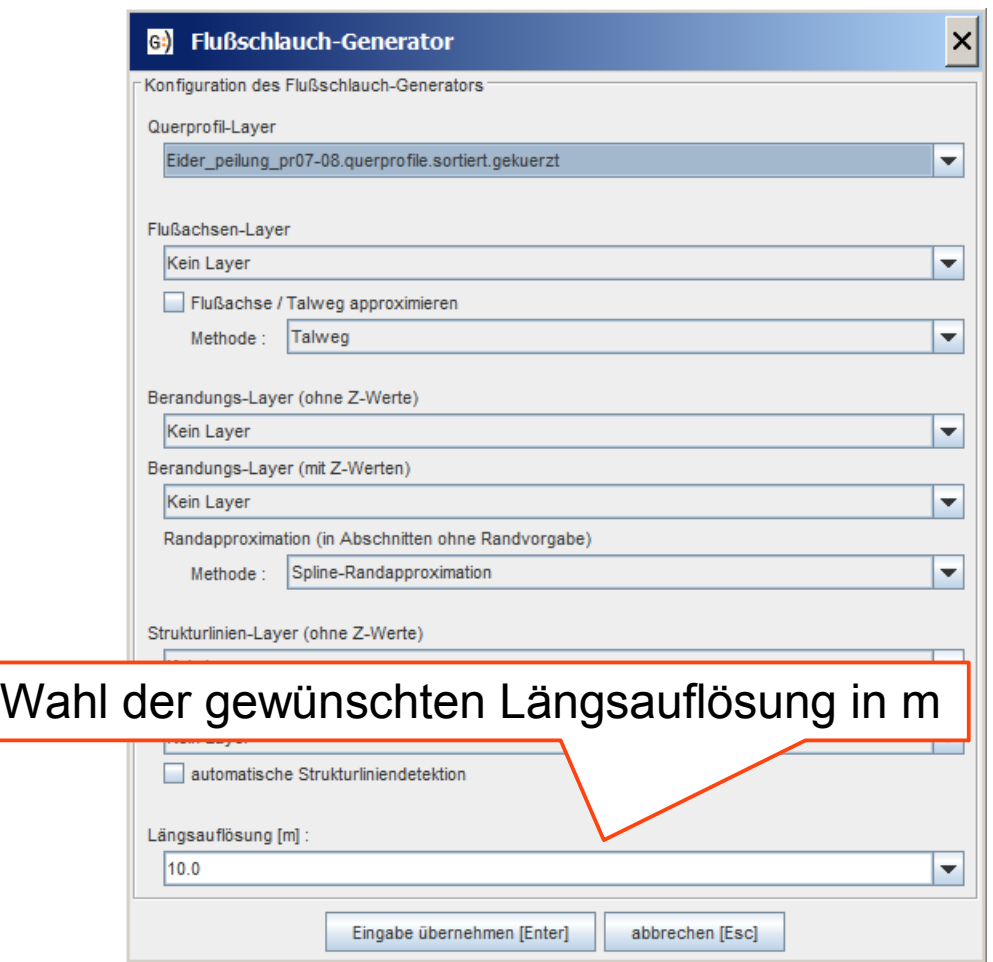

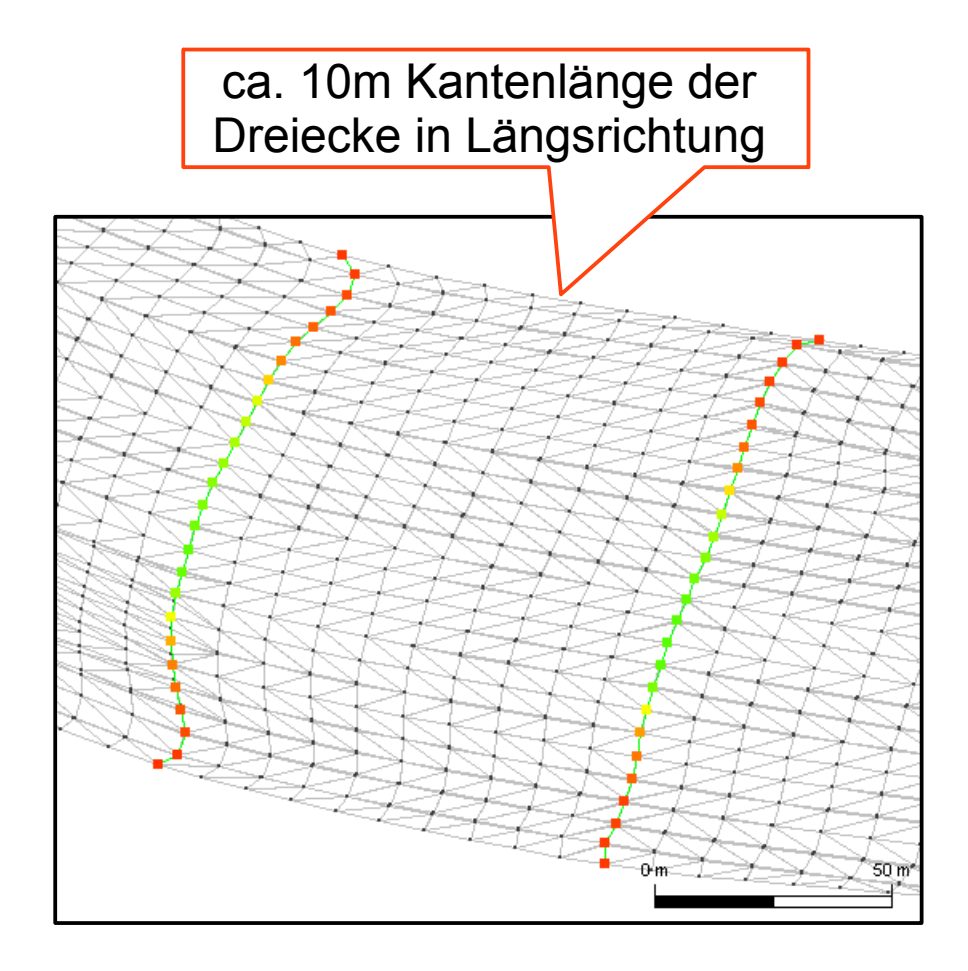

## Methodik des Flußschlauch-Generators

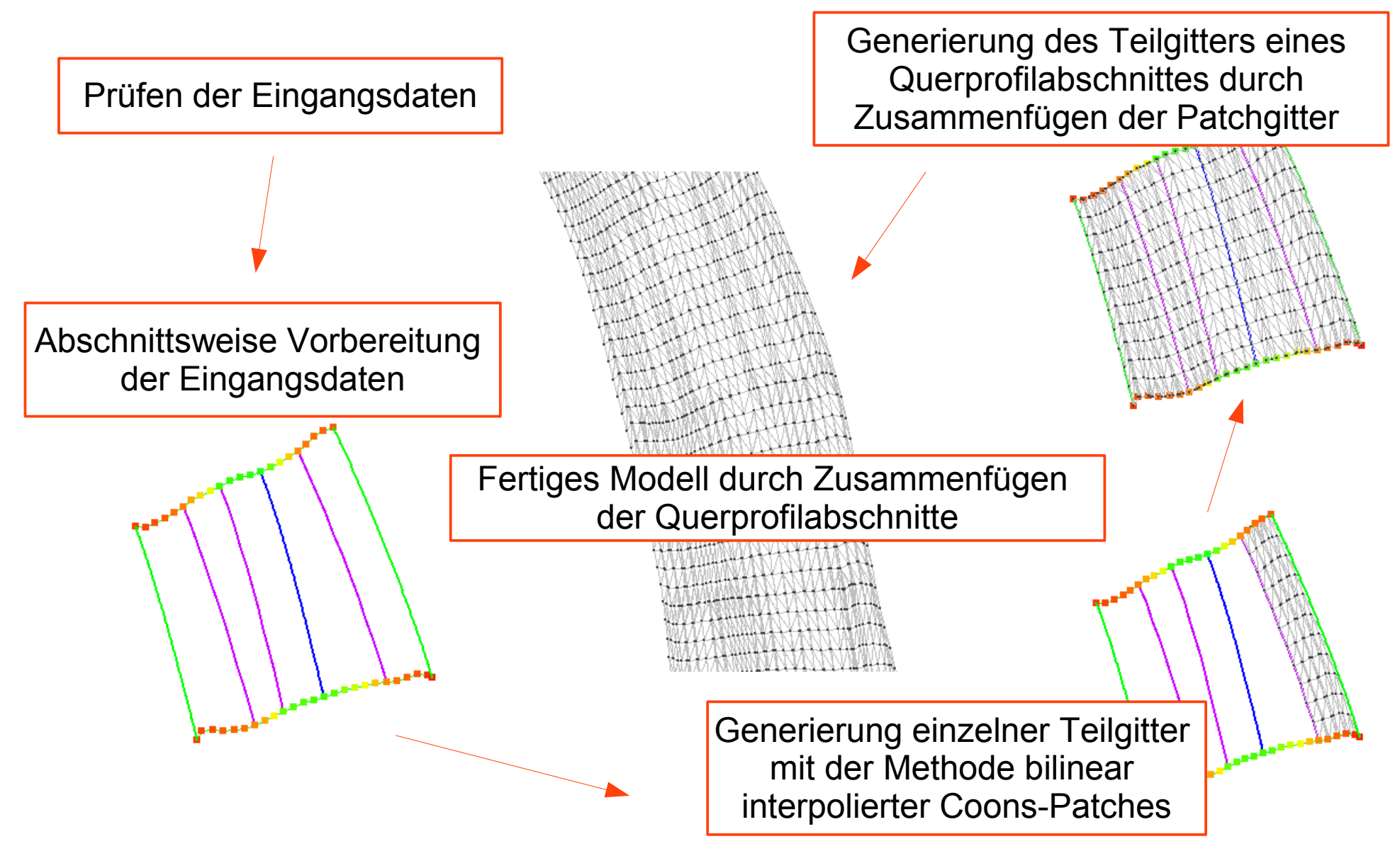

#### Flußschlauch-Generator

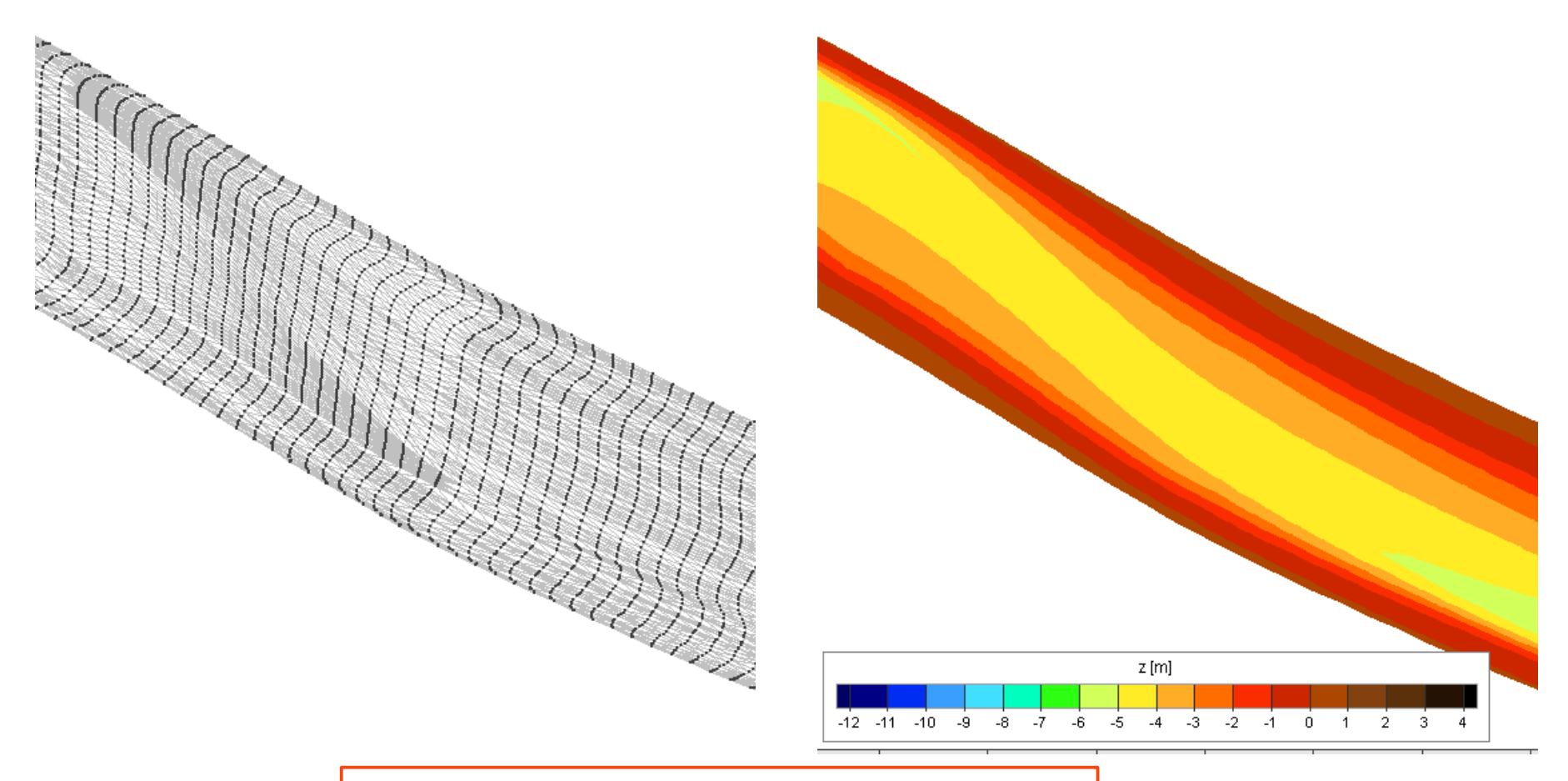

Gitterstruktur und Isoflächendarstellung der Tiefenstruktur des Modellbeispiels

## Ergebnisse der Flußschlauch-Modellierung

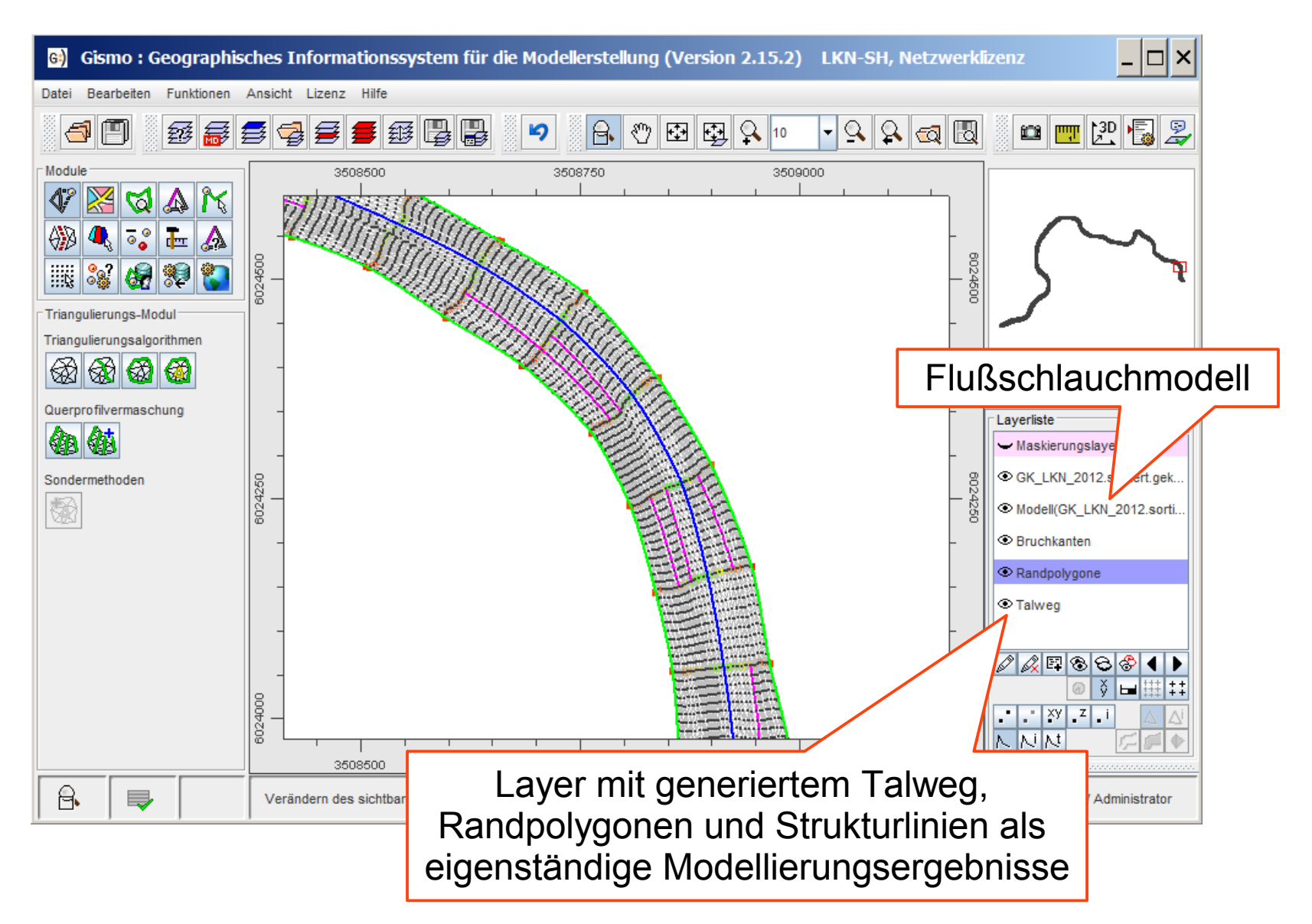

#### Anwendungsbeispiel

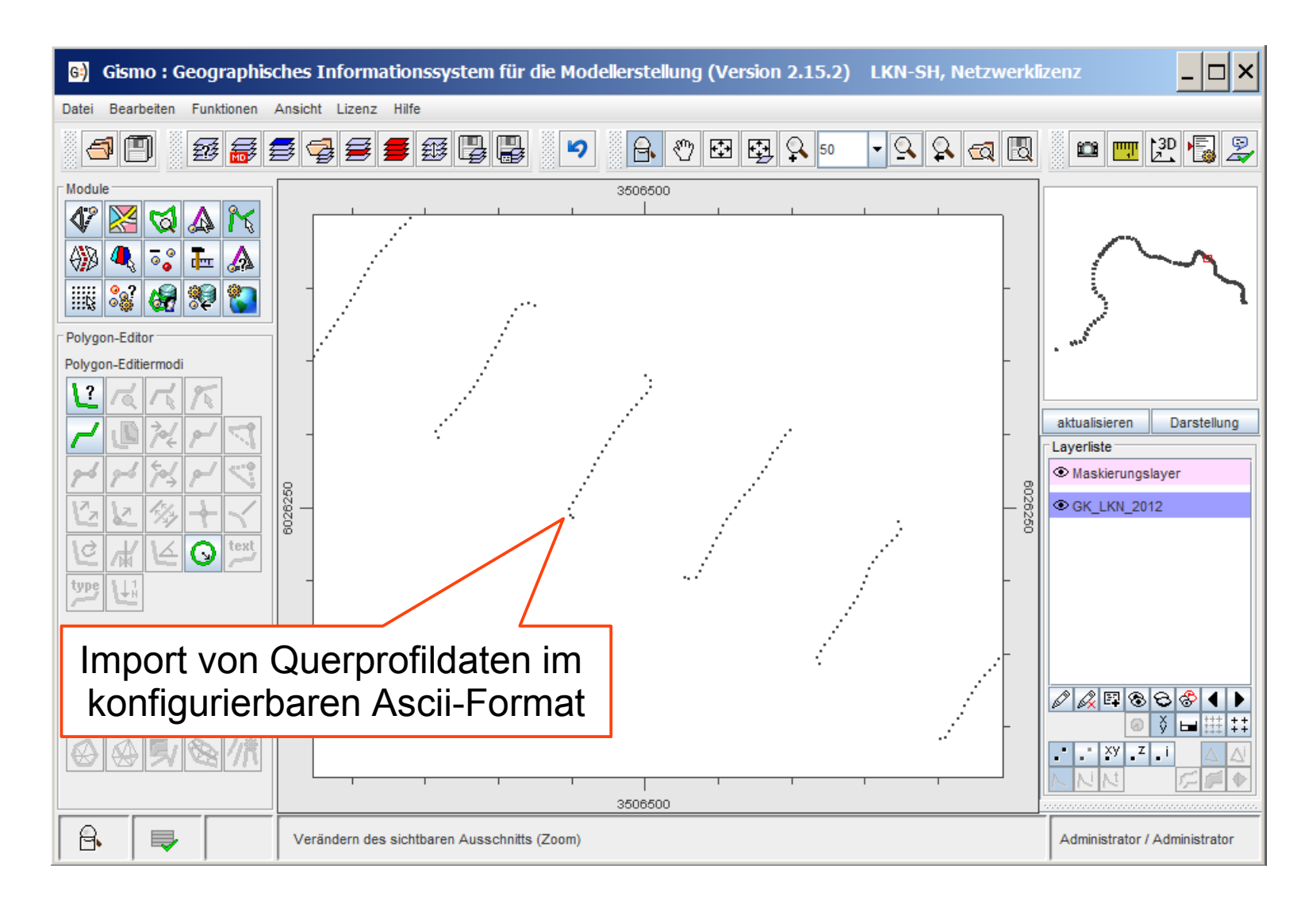

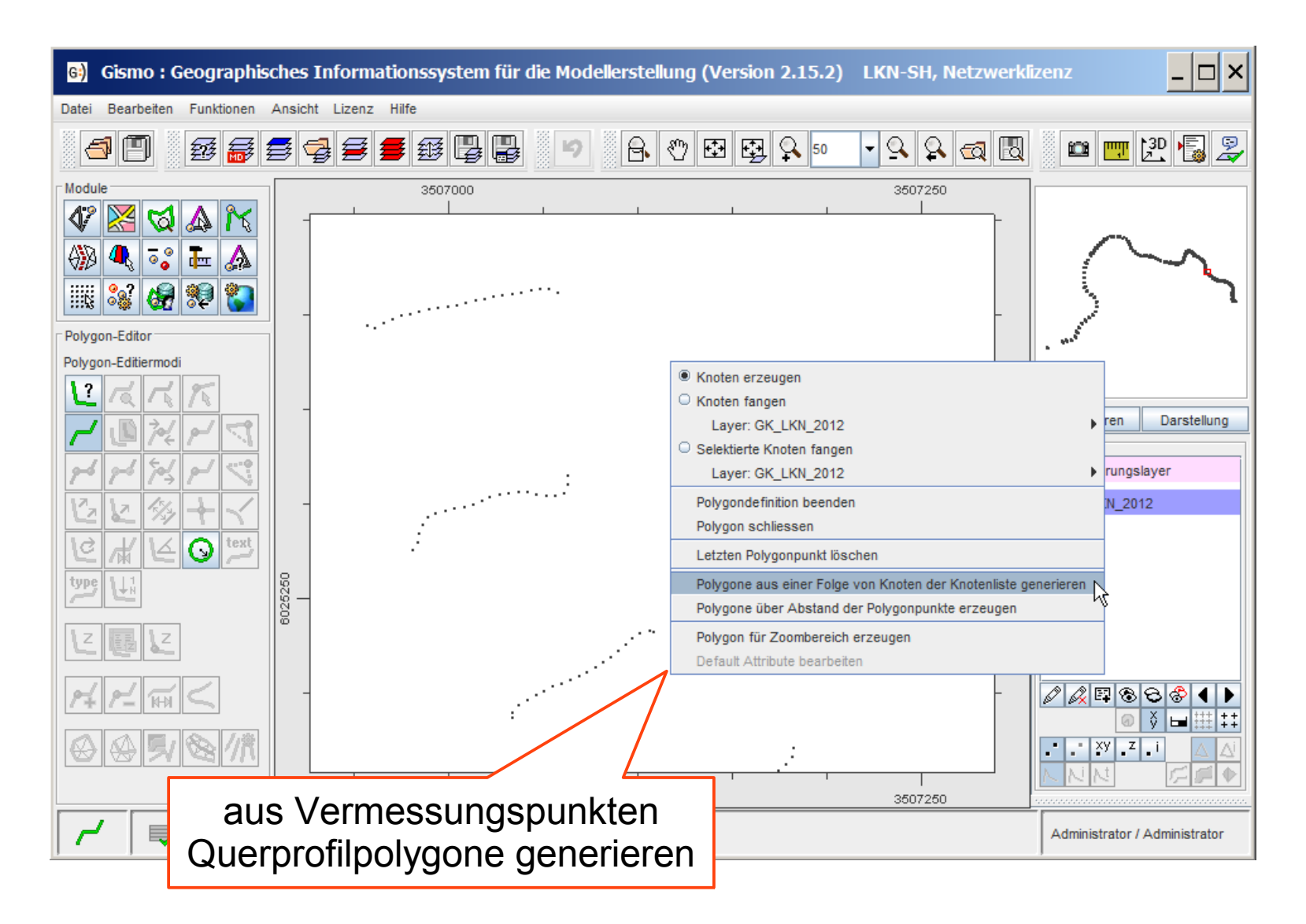

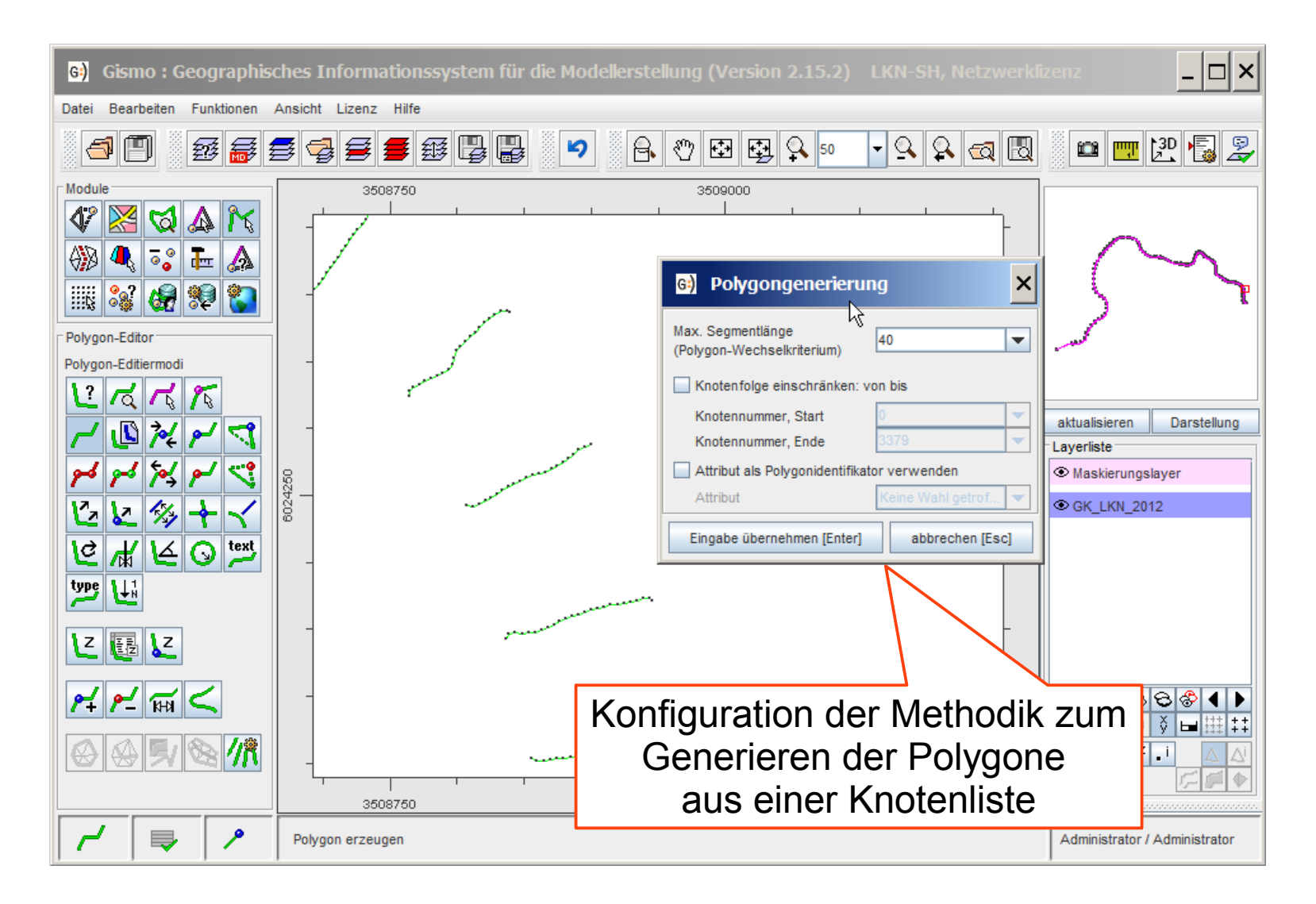

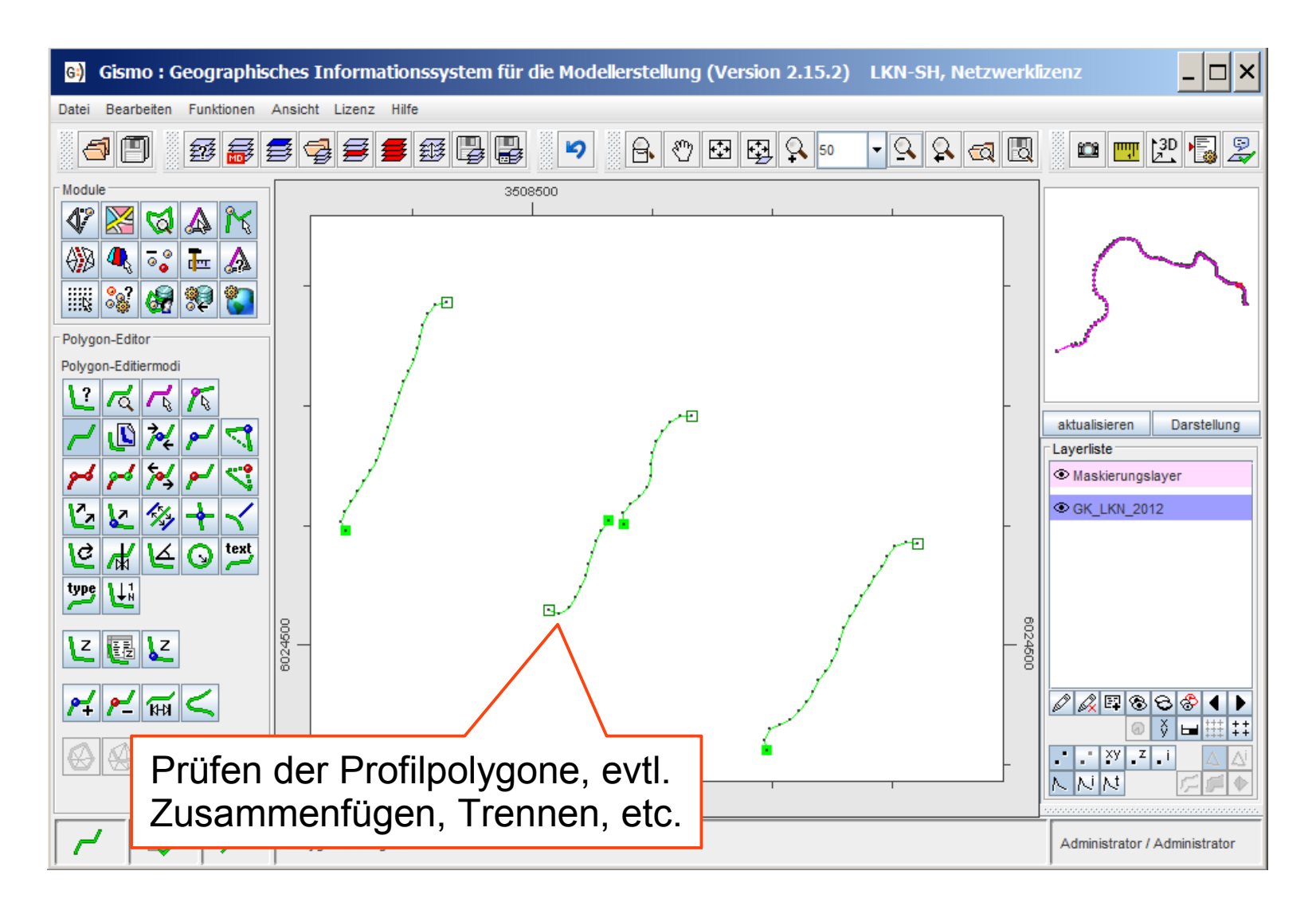

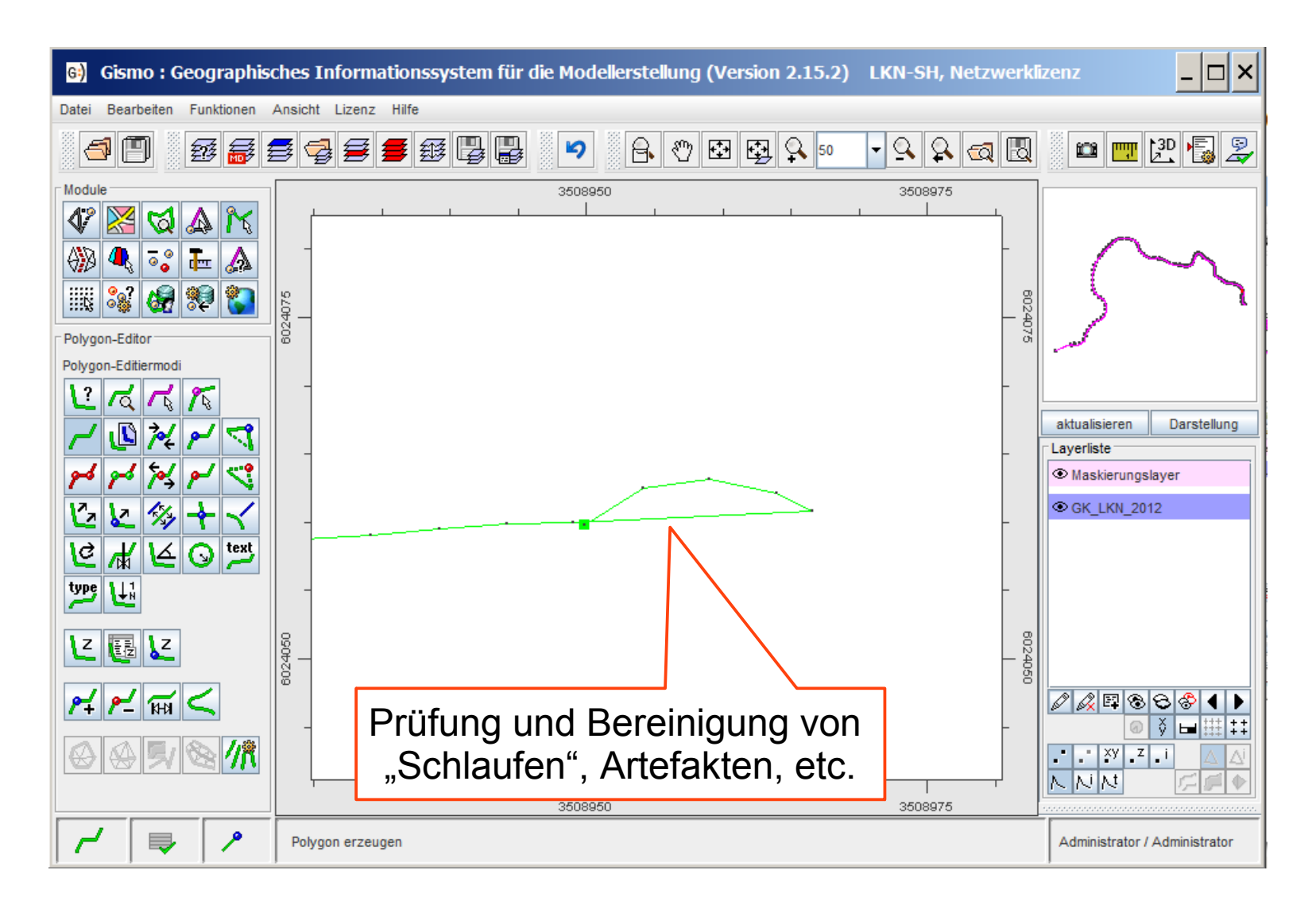

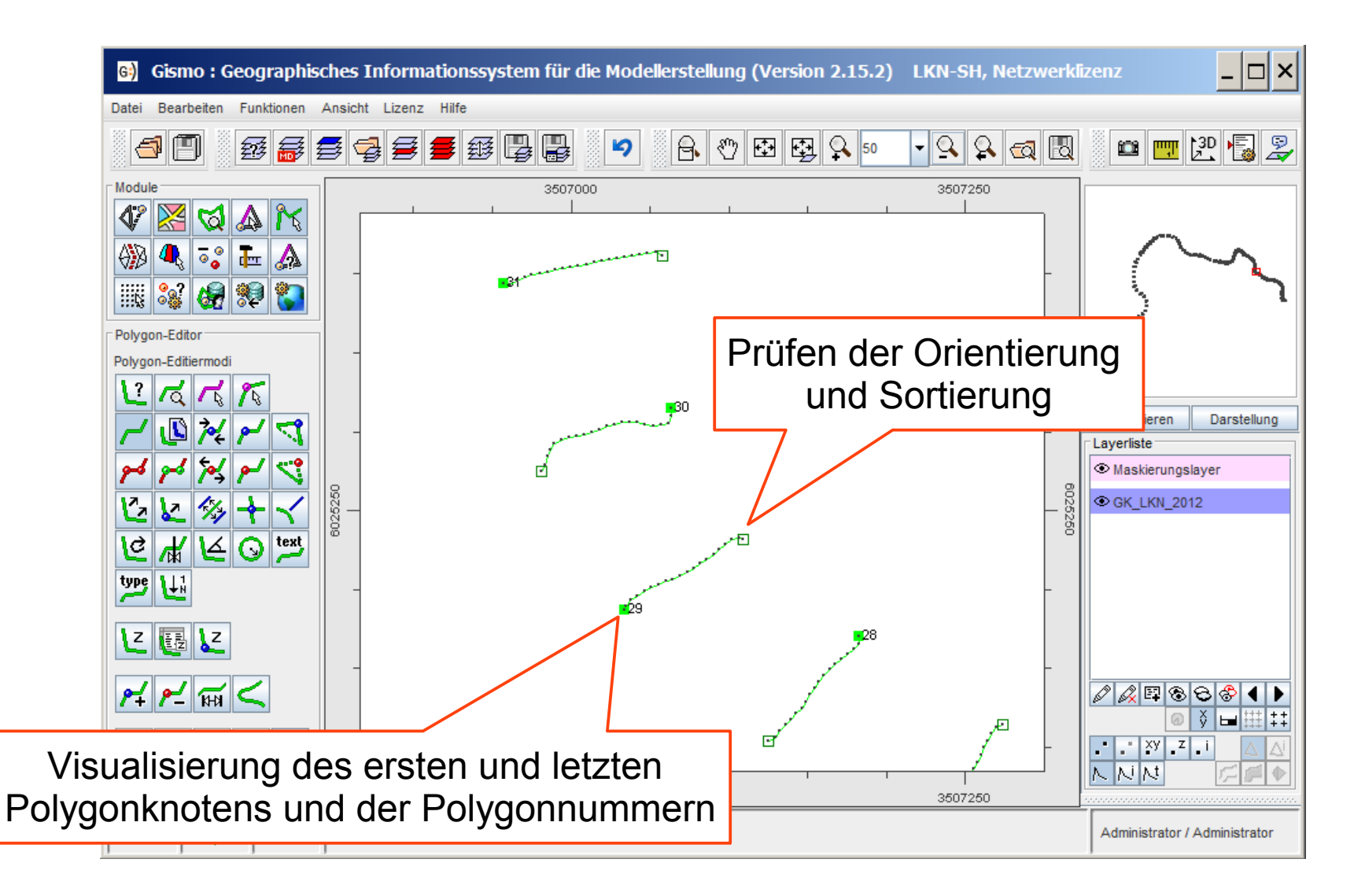

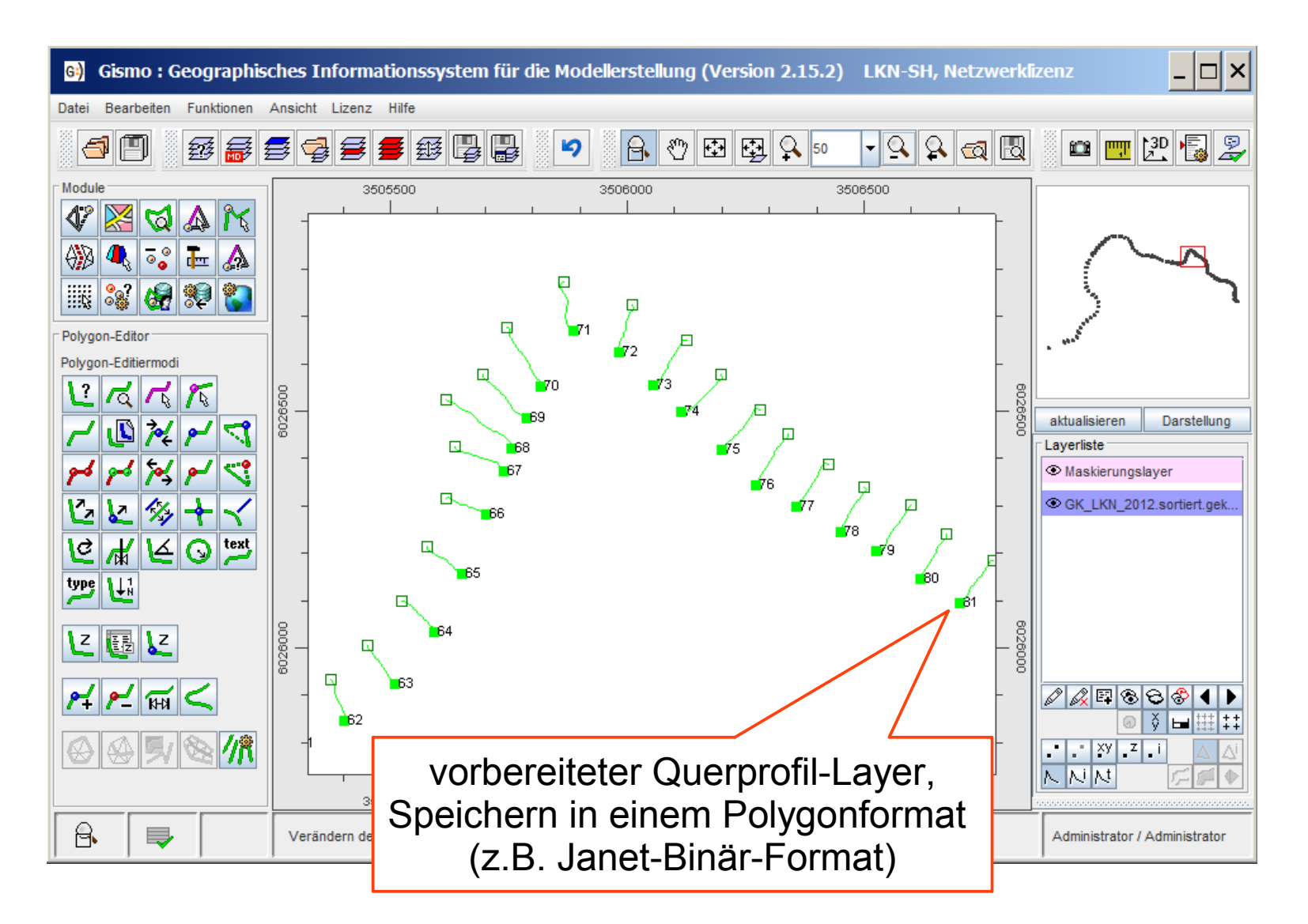

## Konfiguration des Flußschlauch-Generators

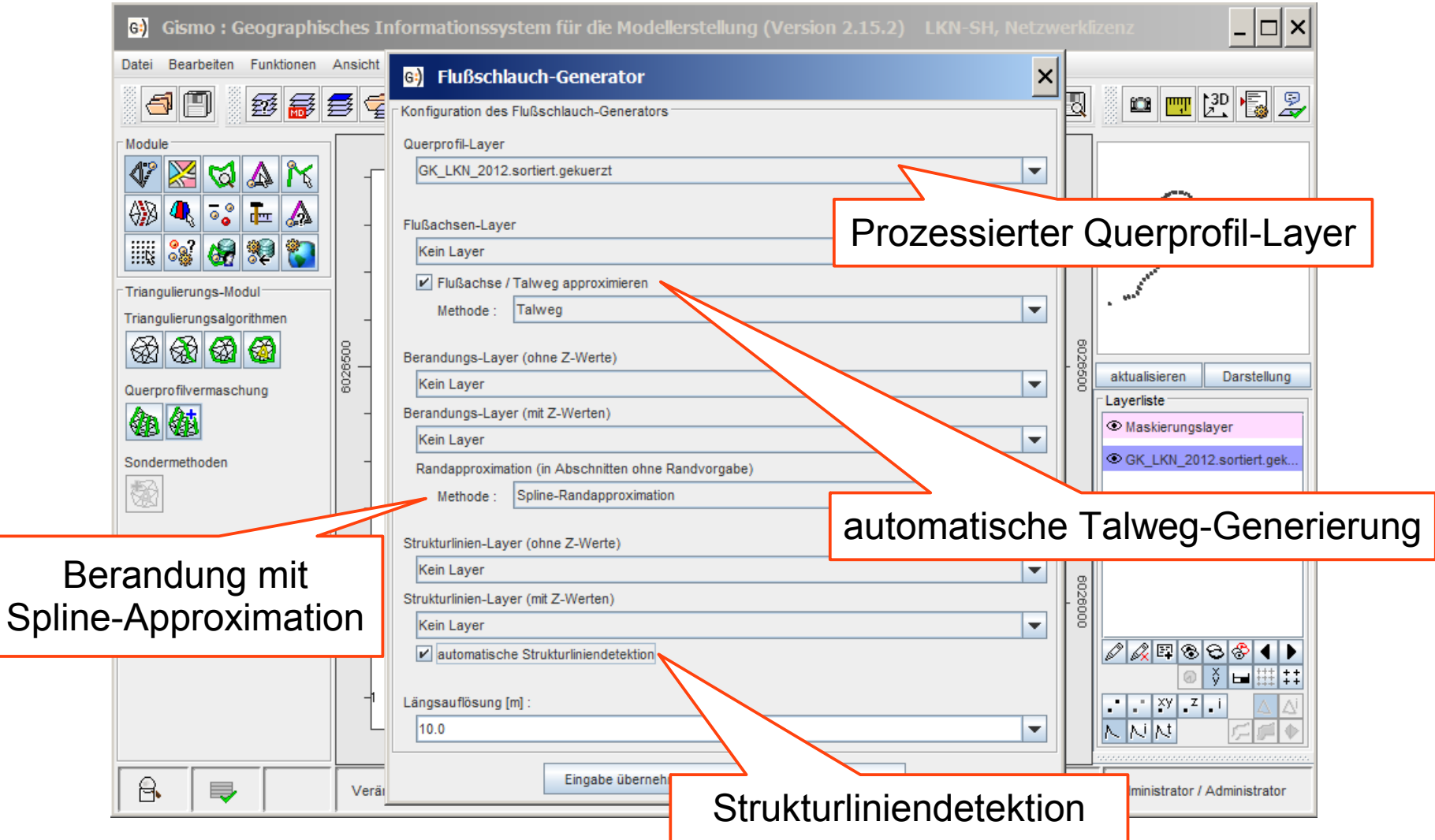

### Flußschlauch-Modell

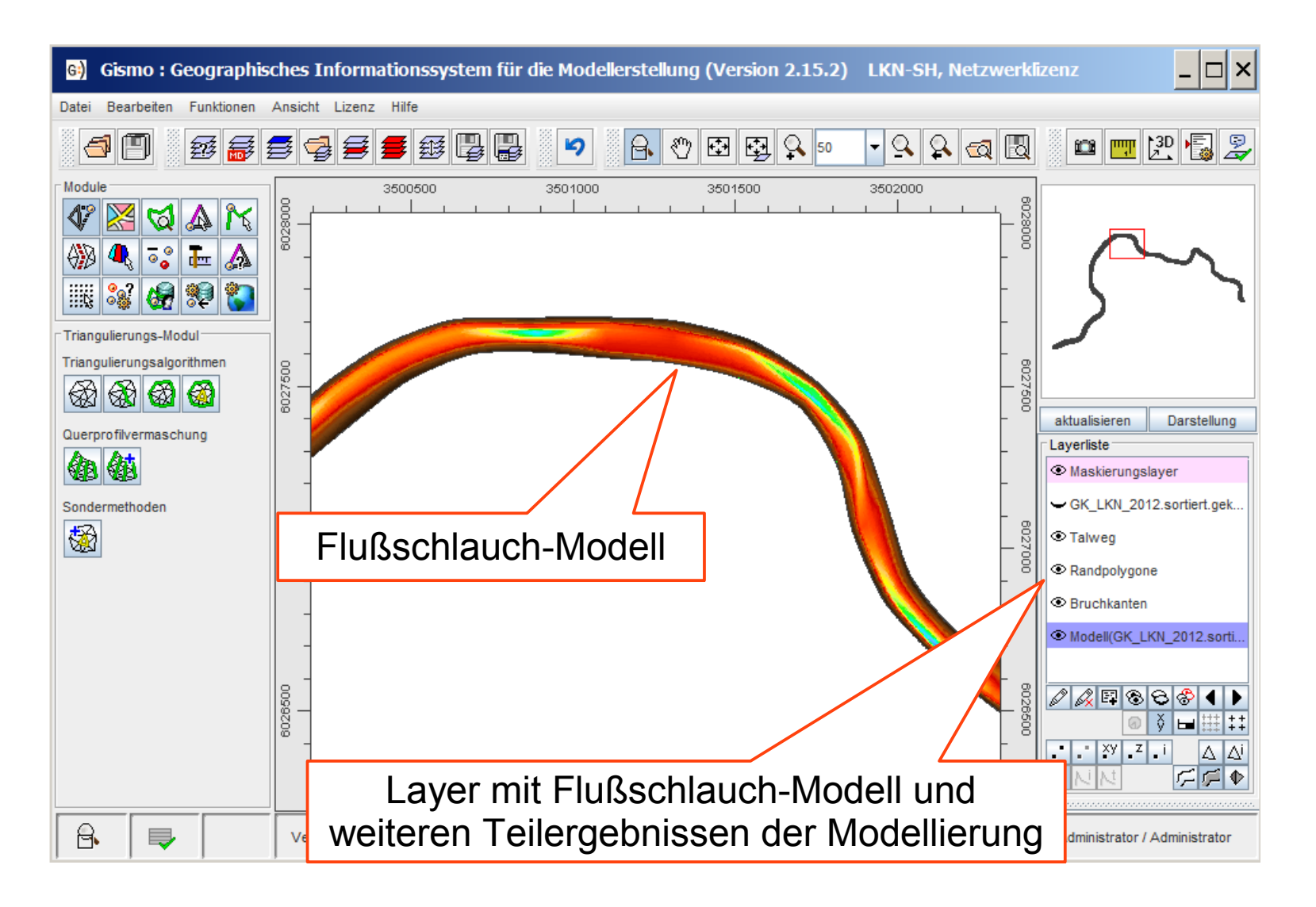

### Talweg- und Randpolygone

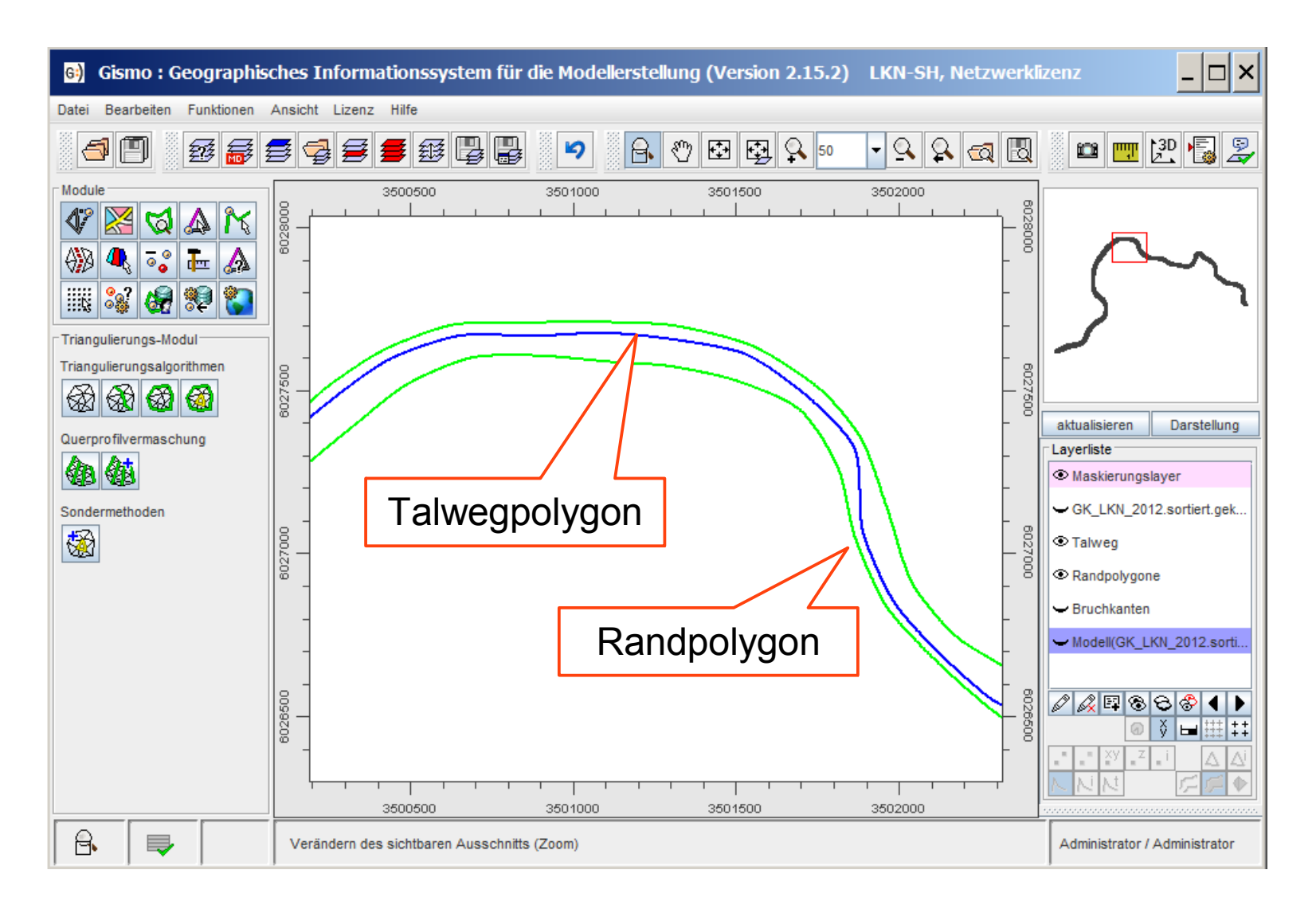

#### Kontakt

#### Dipl.-Ing. Christoph Lippert

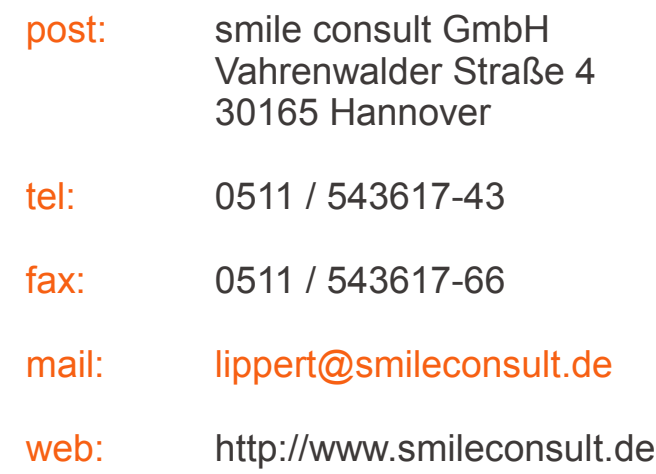

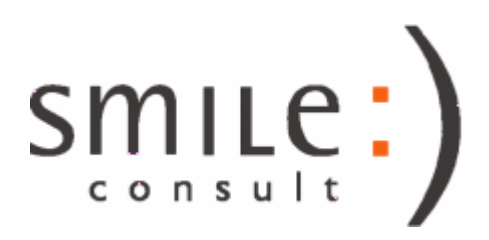